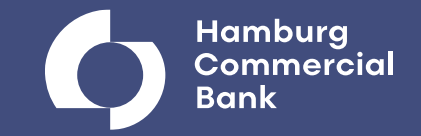

# **Electronic Banking – Basics**

Cash Management Sales

Hamburg, August 2022

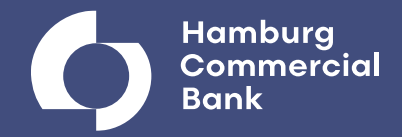

### **Auf einen Blick**

**1** Anmeldung und Startseite

**2** Kontodaten abrufen

**3**

Erfassung von Aufträgen a) Detailansicht Überweisungen b) Detailansicht Auslandsüberweisungen **4** Dateimanager a) Unterschriftsmappe b) Abholautomat

**5** Auftragsstatus

# **Anmeldung und Startseite**

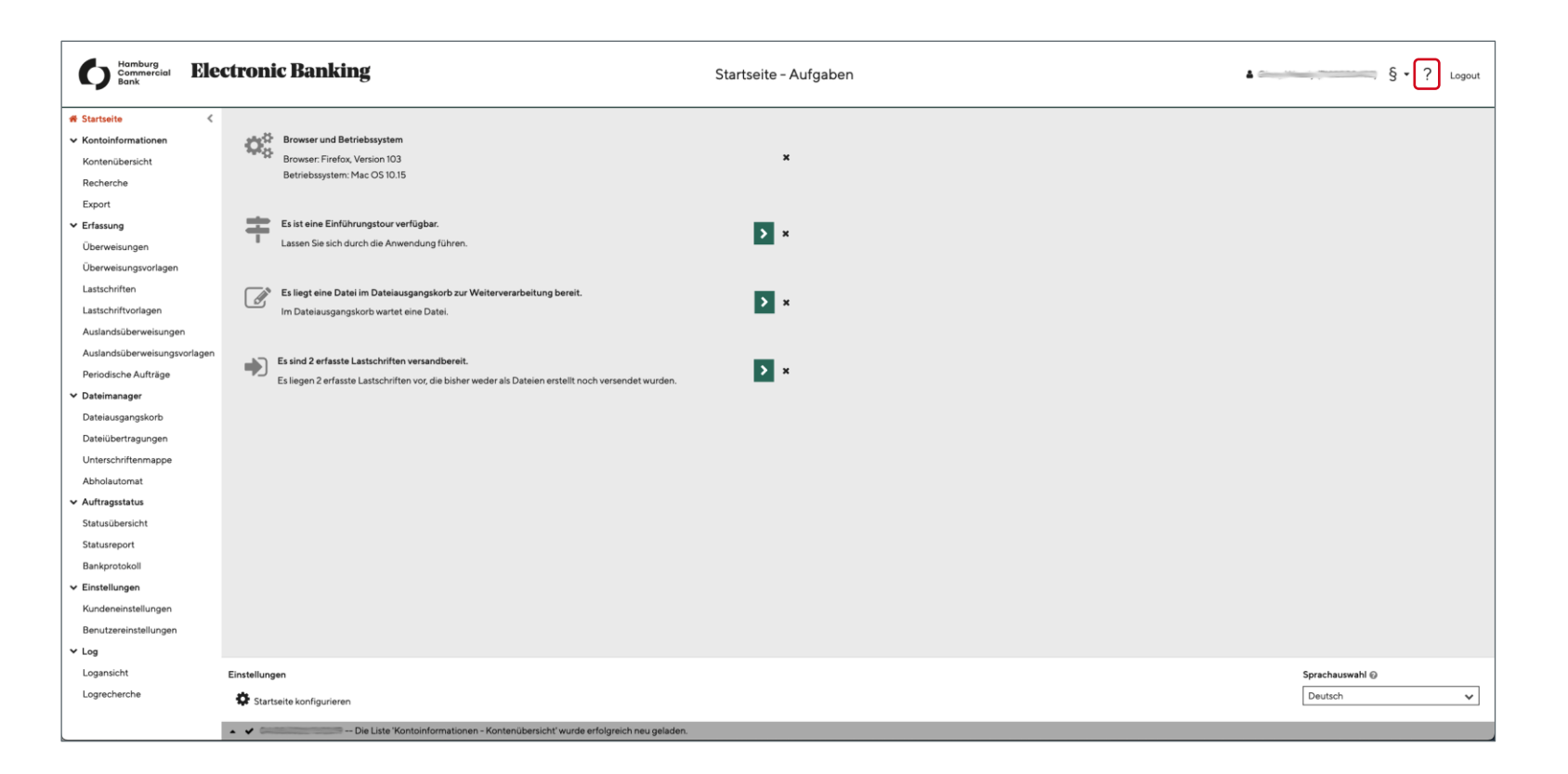

- Das Electronic Banking Portal wird über die Homepage der Hamburg Commercial Bank https://www.hcob[-bank.de/de/meta](https://www.hcob-bank.de/de/meta-navigation/electronic-banking/internet-banking/)[navigation/electronic](https://www.hcob-bank.de/de/meta-navigation/electronic-banking/internet-banking/) -banking/internet [banking/ a](https://www.hcob-bank.de/de/meta-navigation/electronic-banking/internet-banking/)ufgerufen. Auf dieser Seiten finden Sie auch unsere FAQs.
- Nach der erfolgreichen Anmeldung gelangen Sie auf die Startseite, welche Sie individuell konfigurieren können. Auf dieser befinden sich neben einer Einführungstour ebenfalls offene Auf gaben, in die Sie direkt wechseln können.
- Über den Menübaum im linken Bereich gelangen Sie in die jeweiligen Funktionen.
- Über das Fragezeichen im Kopfbereich rufen Sie die Online -Benutzerhilfe auf. Diese umfasst diverse Handbücher in PDF - und HTML -Format zu verschiedenen Themen (bspw. Bei allen Angaben handelt es sich um fiktive Testdaten. **Zahlungserfassung, Dateimanager).**

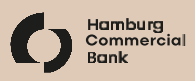

#### **Kontodaten abrufen**

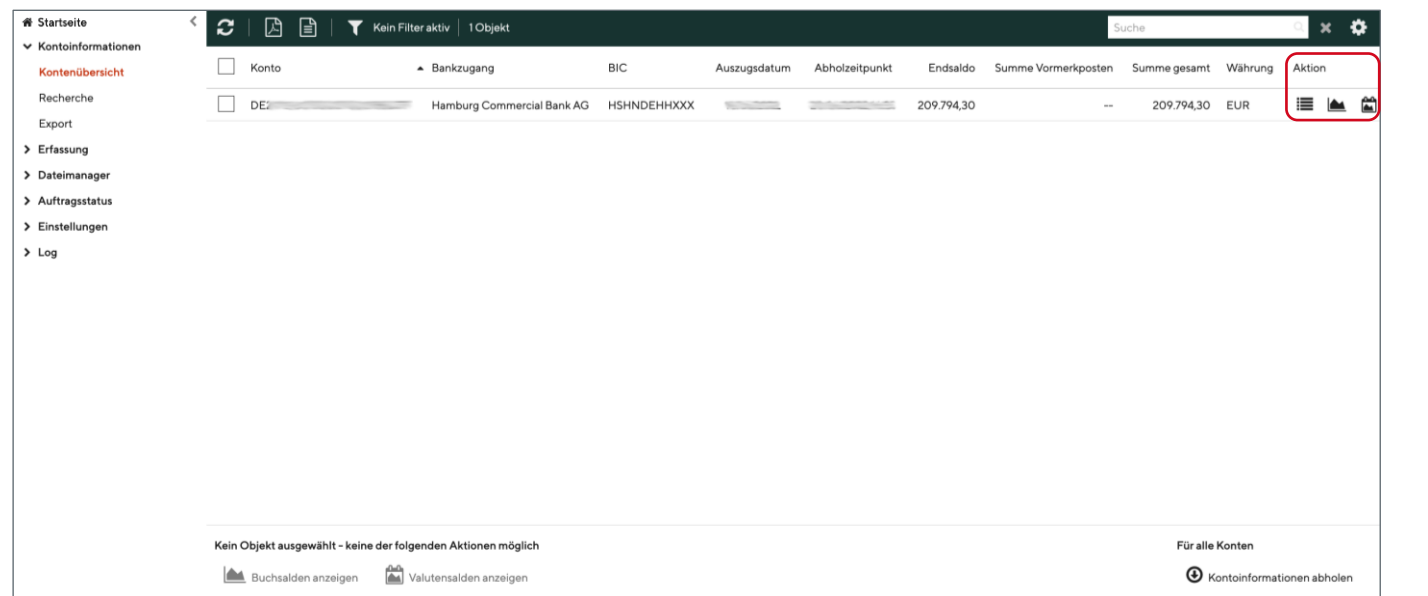

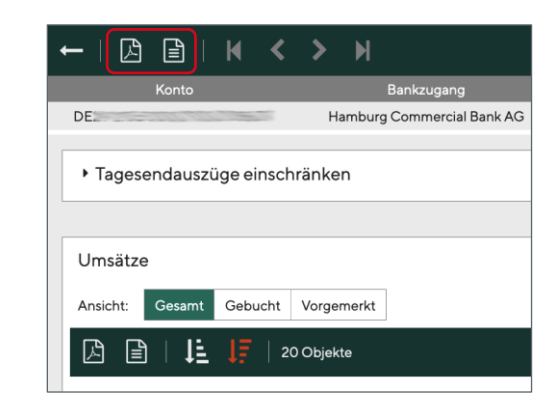

- Über den Menüpunkt *Konto informationen – Kontenübersicht* lassen sich die Umsatzdaten von Ihren Konten abholen und importieren.
- In der Spalte *Aktion* können Sie sich die Umsatzdaten, Buchsalden und Valuten salden für ein Konto anzeigen lassen.
- Unter dem Menüpunkt *Recherche* suchen Sie gezielt nach Umsätzen, die bestimmte Kriterien erfüllen.
- Auszüge und Umsätze exportieren Sie über den Menüpunkt *Export* als Textdatei.
- Alternativ können Sie wie bspw. in der Detailansicht *Umsatzdaten* eine PDF - Datei oder CSV -Datei erzeugen und speichern.

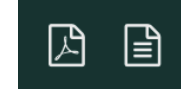

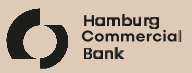

# **Erfassung von Aufträgen**

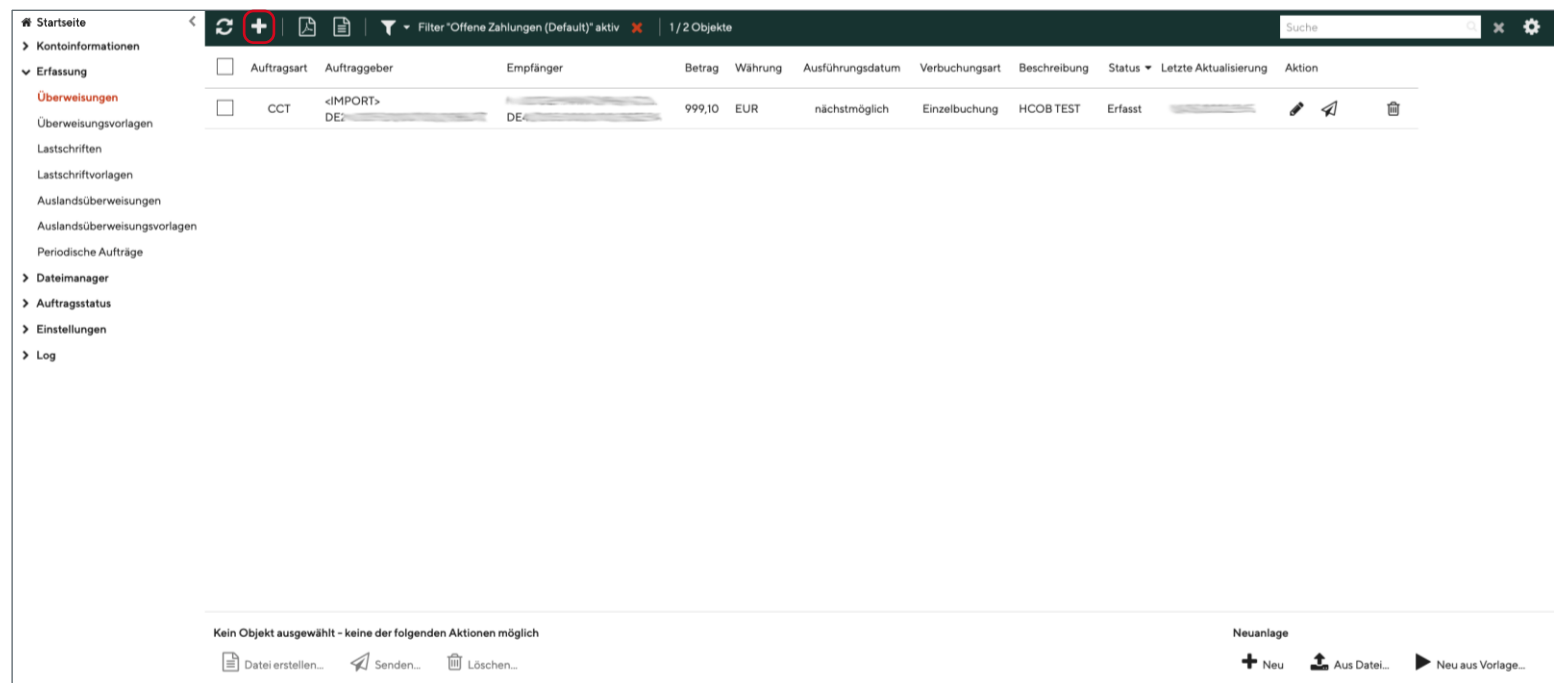

• Unter den Menüpunkt*Erfassung*erstellen Sie verschiedene Aufträge (Über weisungen, Lastschriften, Auslands überweisungen) oder verwalten Vorlagen und/ oder bereits gespeicherte Aufträge.

- Über + erstellen Sie einen neuen Auftrag.
- Fremdwährungszahlungen im SEPA Raum oder Zahlungen außerhalb des SEPA -Raumes werden unter dem Menüpunkt *Auslandsüberweisungen* erfasst.
- Eine vollständig erfasste Zahlung kann
	- als Datei erstellt und später elektronisch unterschrieben werden (abrufbar unter *Dateimanager – Dateiausgangskorb* )
	- direkt elektronisch unterschrieben und über die Schaltfläche Senden… an den Bankrechner übermittelt werden

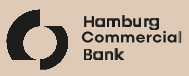

# **Erfassung von Aufträgen – Detailansicht Überweisungen**

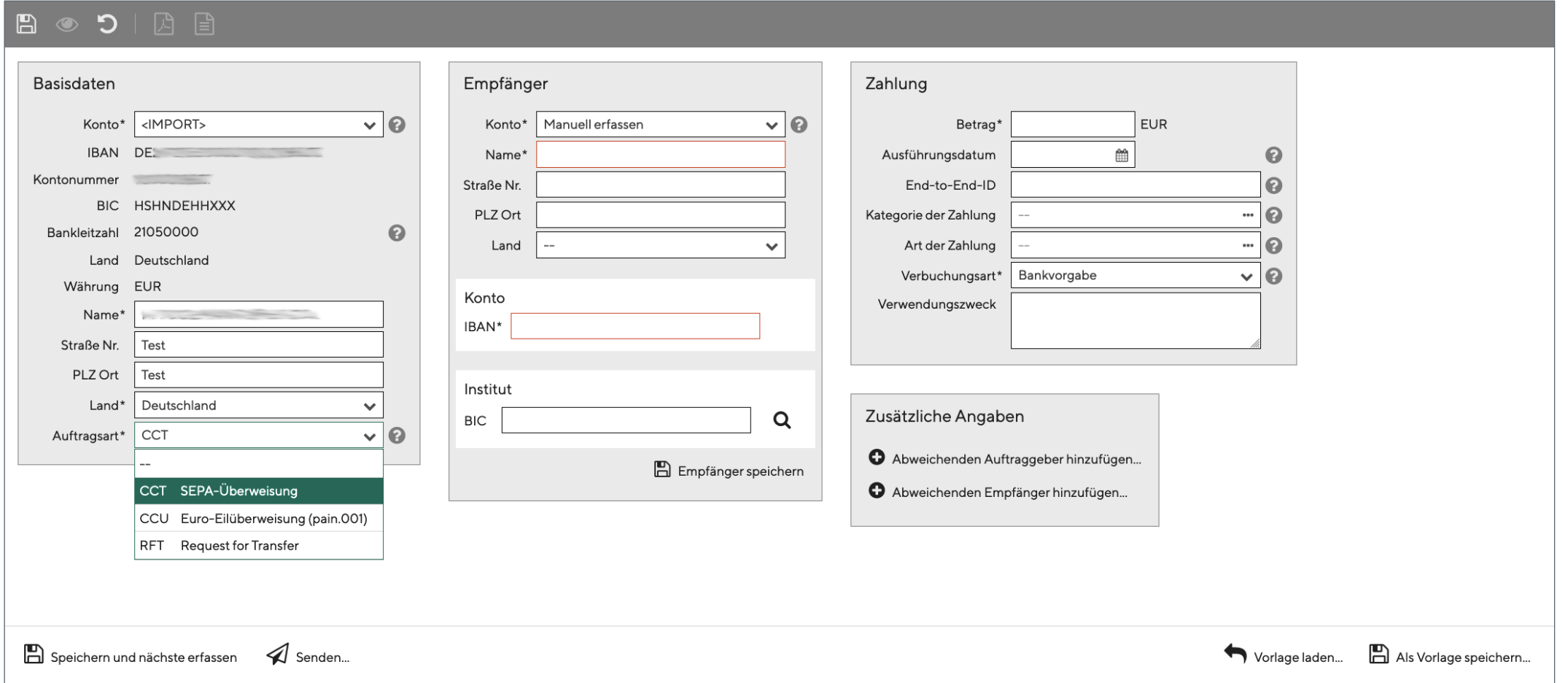

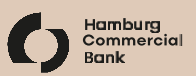

# **Erfassung von Aufträgen – Detailansicht Auslandsüberweisungen**

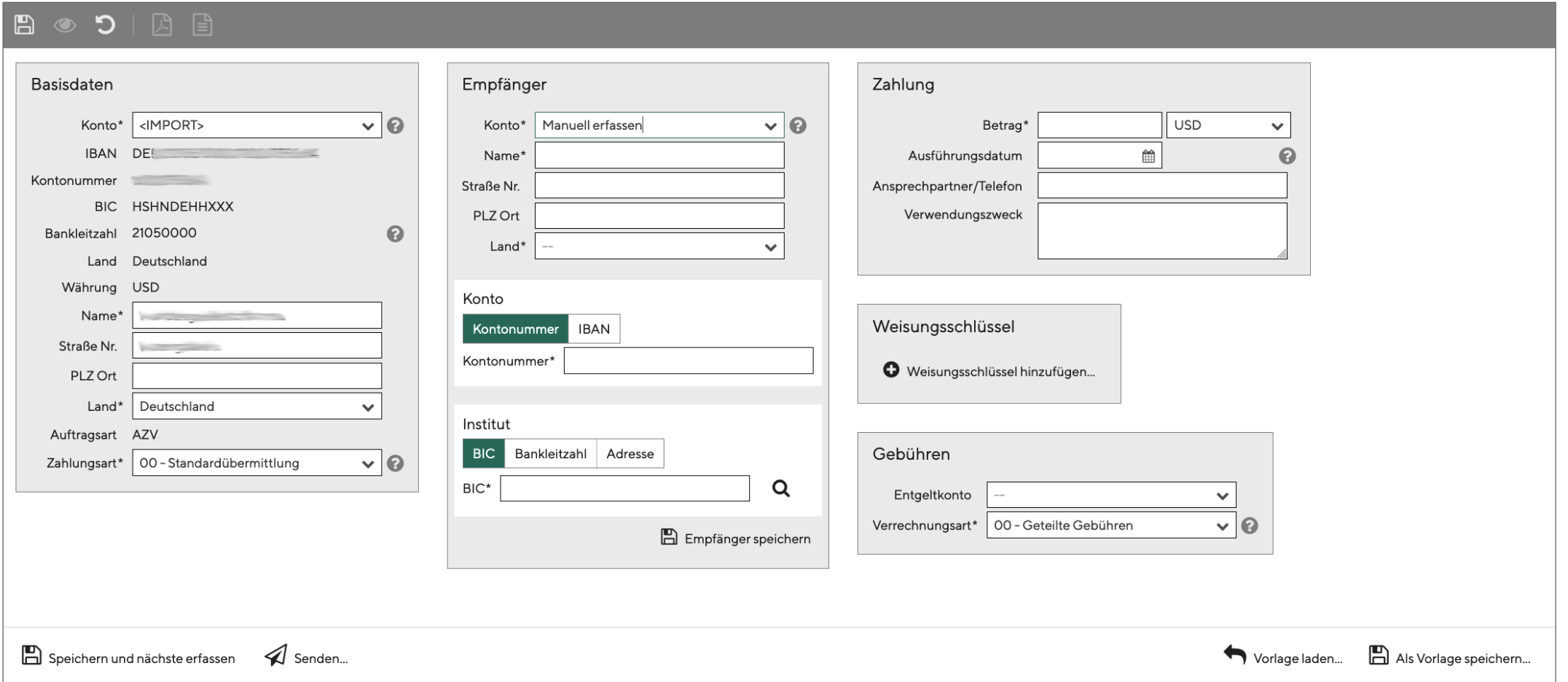

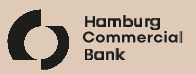

### **Dateimanager**

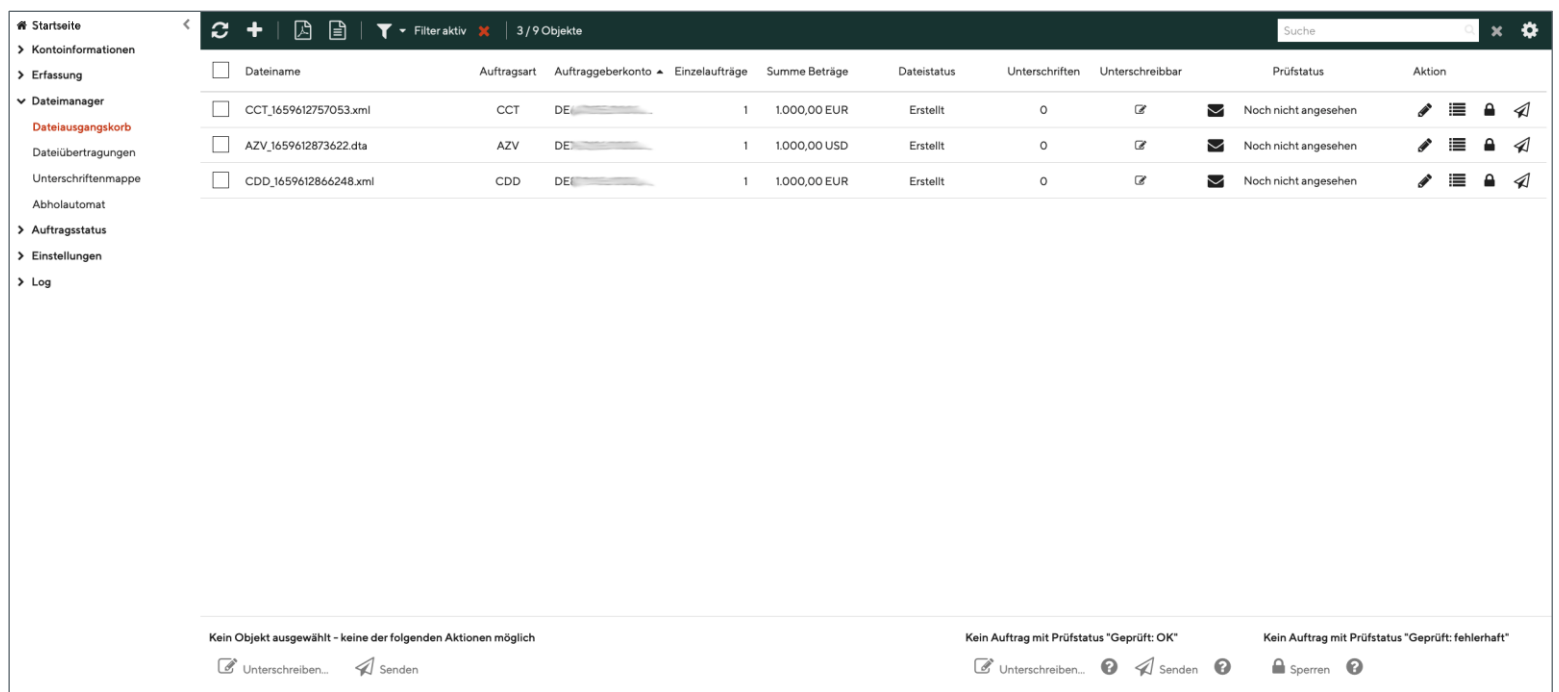

- Im *Dateimanager – Dateiausgangskorb*  werden die erstellten Dateien mit den jeweiligen unterschiedlichen Statuseinträgen dargestellt und können von Ihnen geändert, gezeichnet und gesendet werden.
- Unter dem Menüpunkt *Dateiübertragungen* können Sie Ihre Abholaufträge (bspw. Kontobewegungen) und Ihre Einreichungsaufträge hoch- und herunterladen.
- Sobald die angeforderte Datei erfolgreich vom Bankrechner heruntergeladen wurde, kann diese manuell exportiert werden.

#### Auftrag bearbeiten **A** Auftrag sperren

Auftrag ansehen **A** Auftrag senden ⋿

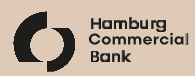

#### **Dateimanager – Unterschriftsmappe**

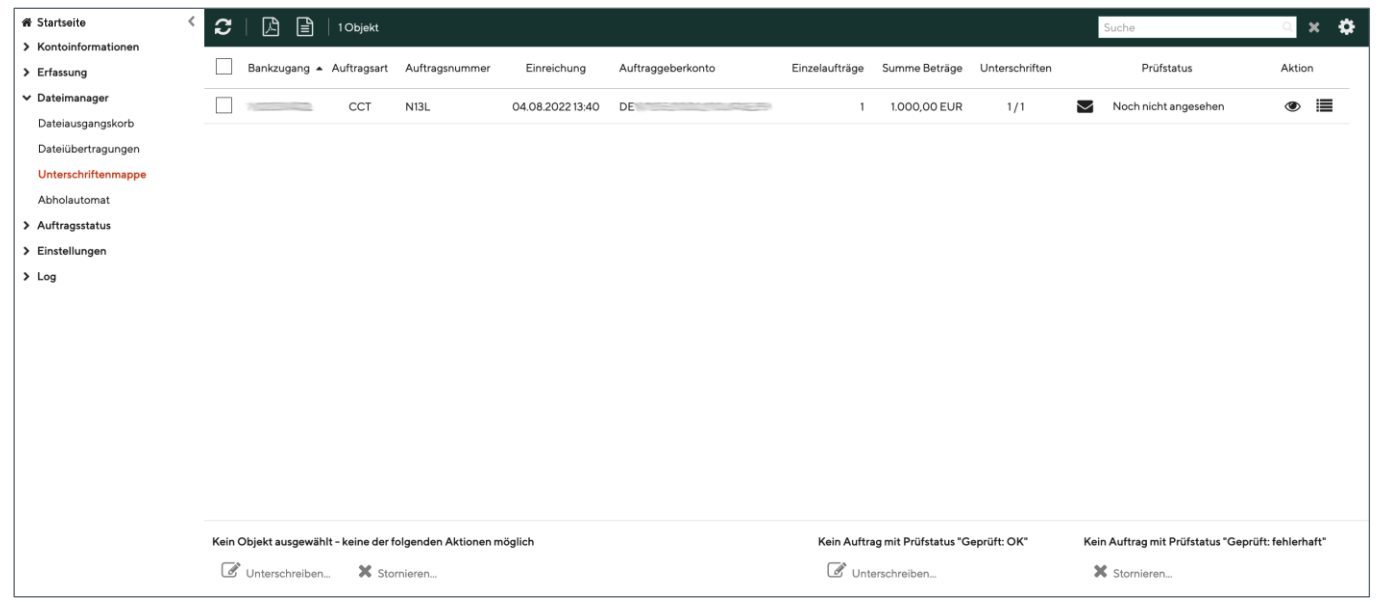

- Unter dem Menüpunkt *Unterschriftenmappe* werden noch nicht vollständig elektronisch unterschriebene Aufträge aufgelistet, die Sie unterschreiben und ggf. stornieren dürfen.
- Wird eine Zweitunterschrift getätigt, erlischt der vorherige Eintrag, des noch zu unterschreibenden Auftrages.

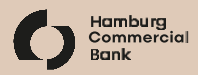

### **Dateimanager – Abholautomat**

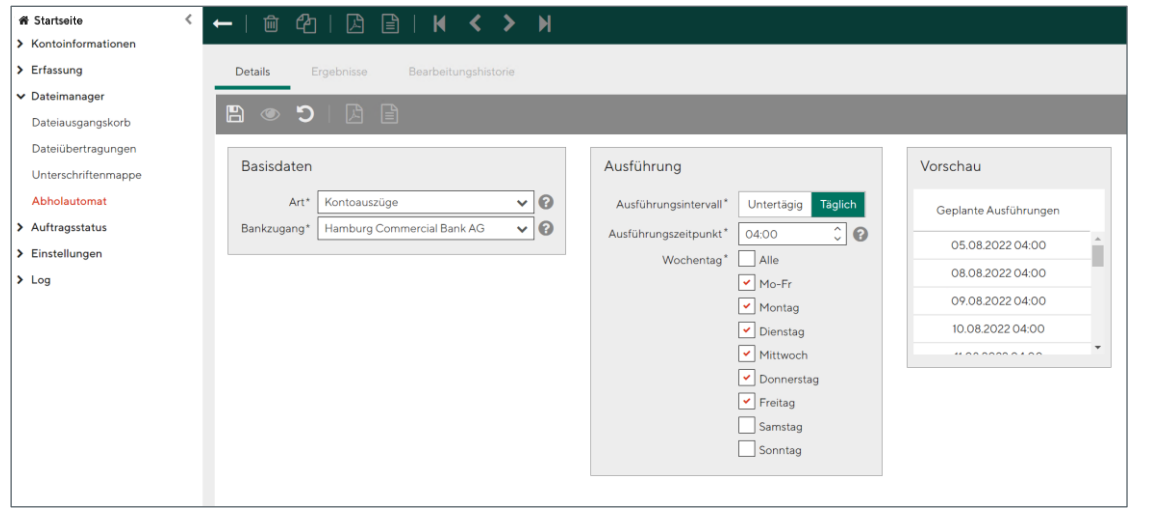

- Unter dem Menüpunkt *Abholautomat* können Sie den automatisierten Abruf von elektronischen Kontoinformationen vom Bankrechner hinterlegen.
- Die Ansicht der abgeholten Kontoinformationen erfolgt unter dem Menüpunkt *Kontoübersicht.*
- Wir empfehlen Ihnen den Abholautomaten durch Klick auf  $\left| \cdot \right|$  einzurichten:

#### **Kontoauszüge:**

Bereitstellung von Montag bis Freitag

#### **Vormerkposten:**

Bereitstellung von Montag bis Freitag, untertägig

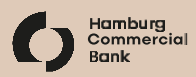

### **Auftragsstatus**

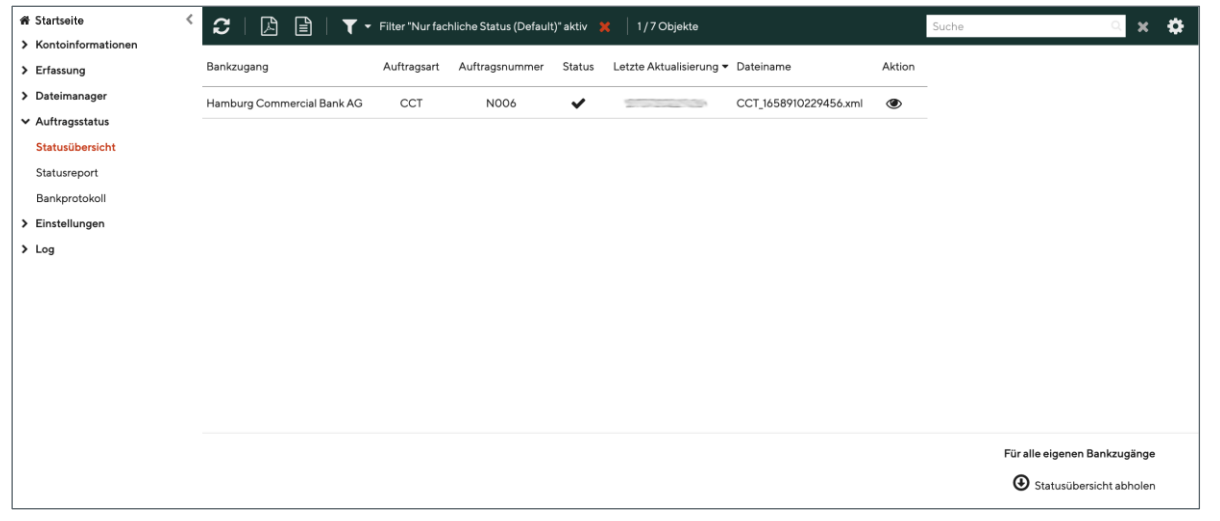

- Unter dem Menüpunkt *Statusübersicht* ist der Status der jeweiligen Aufträge einsehbar.
- Unter dem Menüpunkt *Bankprotokoll* werden die EBICS-spezifischen Protokolle angezeigt. Diese können eingesehen und als PDF-Datei ausgedruckt werden.

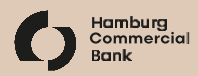

### **Ihre Ansprechpartner:innen**

#### **Cash Management Sales**

**Stefanie Buhtz**  Senior Vicepresident / Teamlead Tel: +49 40 3333-14376 [stefanie.buhtz@hcob-bank.com](mailto:stefanie.buhtz@hcob-bank.com)

**Thorsten Funk**  Vicepresident Tel: +49 40 3333-15291 [thorsten.funk@hcob-bank.com](mailto:thorsten.funk@hcob-bank.com)

**Dennis Krause** Senior Vicepresident Tel: +49 40 3333-11145 [dennis.krause@hcob-bank.com](mailto:dennis.krause@hcob-bank.com) **Torsten Rösner**  Vicepresident Tel: +49 40 3333-13773 [torsten.roesner@hcob-bank.com](mailto:torsten.roesner@hcob-bank.com)

**Thomas Voß**  Vicepresident Tel: +49 40 3333-12883 [thomas.voss@hcob-bank.com](mailto:thomas.voss@hcob-bank.com)

**Martin Wiedemann**  Senior Vicepresident Tel: +49 40 3333-14379 [martin.wiedemann@hcob-bank.com](mailto:martin.wiedemann@hcob-bank.com)

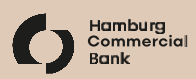

### **Haftungsausschluss**

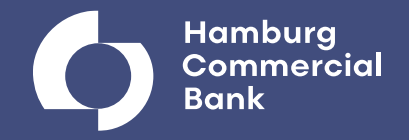

Die in dieser Präsentation enthaltenen Marktinformationen und sonstigen Informationen sind zu allgemeinen Informationszwecken erstellt worden. Diese Präsentation ersetzt weder eigene Marktrecherchen noch sonstige Informationen oder Beratung, insbesondere rechtlicher, steuerrechtlicher oder finanzieller Art. Diese Präsentation enthält nicht alle für wirtschaftlich bedeutende Entscheidungen, insbesondere für Anlageentscheidungen, wesentlichen Angaben und kann von Informationen und Einschätzungen anderer Quellen/Marktteilnehmer abweichen. Es handelt sich weder um ein Angebot oder eine Aufforderung zum Kauf oder Verkauf von Wertpapieren oder sonstigen Anlagenformen der Hamburg Commercial Bank AG oder anderer Gesellschaften noch um eine dahingehende Beratung oder Empfehlung und insbesondere um keinen Prospekt. Anlagenentscheidungen im Hinblick auf Wertpapiere oder sonstige Anlageformen der Hamburg Commercial Bank AG oder anderer Gesellschaften sollten nicht auf diese Präsentation gestützt werden. Die Hamburg Commercial Bank AG weist daraufhin, dass die dargestellten Marktinformationen nur für professionelle Anleger mit eigener wirtschaftlicher Erfahrung, die die Risiken und Chancen des/der hier dargestellten Marktes/Märkte abschätzen können und sich umfassend aus verschiedenen Quellen informieren, bestimmt sind.

Die in dieser Präsentation enthaltenen Aussagen und Angaben basieren auf Informationen, die die Hamburg Commercial Bank AG recherchiert bzw. aus allgemein zugänglichen Quellen bezogen hat. Die Hamburg Commercial Bank AG hält die verwendeten Quellen grundsätzlich für verlässlich, kann deren Zuverlässigkeit jedoch nicht mit letzter Gewissheit überprüfen. Eine eigenständige Kontrolle der sachlichen Richtigkeit der einzelnen Informationen aus diesen Quellen durch die Hamburg Commercial Bank AG fand nicht statt.

Zudem enthält diese Präsentation Schätzungen und Prognosen, die auf zahlreichen Annahmen und subjektiven Bewertungen sowohl der Hamburg Commercial Bank AG als auch anderer Quellen beruhen und lediglich unverbindliche Auffassungen über Märkte und Produkte zum Zeitpunkt der Aufstellung der Schätzung bzw. Prognose darstellen. Zukunftsbezogene Angaben sind mit unbeeinflussbaren Risiken und Unsicherheiten verbunden; eine Vielzahl von Faktoren (z.B. Marktschwankungen, unerwartete Marktentwicklungen in Deutschland, EU oder USA etc.) kann dazu führen, dass sich eine zukunftsbezogene Aussage später nicht bewahrheitet. Die Hamburg Commercial Bank AG übernimmt keine Verpflichtung, die in dieser Präsentation enthaltenen Angaben zu aktualisieren.

Trotz sorgfältiger Bearbeitung übernehmen die Hamburg Commercial Bank AG und ihre Mitarbeiter und Organe keine Gewähr für Vollständigkeit, Aktualität und Richtigkeit der bereitgestellten Informationen und Prognosen. Weder die Hamburg Commercial Bank AG noch ihre Organe oder Mitarbeiter können für unmittelbare oder mittelbare Verluste und sonstige Schäden haftbar gemacht werden, die durch die (auch auszugsweise) Nutzung dieser Präsentation oder ihrer Inhalte oder sonst im Zusammenhang mit dieser Präsentation entstanden sind.

Dieses Dokument darf allgemein nur gemäß den gesetzlichen Bestimmungen in den jeweiligen Ländern genutzt werden, und Personen, die im Besitz dieses Dokuments sind, sollten sich über die anwendbaren lokalen Bestimmungen informieren. Die Hamburg Commercial Bank AG weist darauf hin, dass die Präsentation für den Empfänger bestimmt ist und eine Weitergabe der vorliegenden Präsentation oder von Informationen daraus an Dritte nicht zulässig ist. Diese Präsentation darf insbesondere nicht zu Werbezwecken verwendet werden. Schäden, die der Hamburg Commercial Bank AG aus der unerlaubten Weitergabe dieser Präsentation oder von Informationen daraus an Dritte entstehen, hat der Weitergebende in voller Höhe zu ersetzen. Von Ansprüchen Dritter, die auf der unerlaubten Weitergabe dieser Präsentation oder von Informationen daraus beruhen, und damit im Zusammenhang stehenden Rechtsverteidigungskosten hat er die Hamburg Commercial Bank AG freizuhalten. Dies gilt insbesondere auch für eine Weitergabe dieser Präsentation oder von Informationen daraus an Personen in den USA.

#### **Steuerungssystem und definierte Steuerungsgrößen des IFRS-Konzerns**

Das integrierte Steuerungssystem der Bank ist darauf ausgerichtet, die zentralen Werttreiber zielgerichtet zu steuern. Dafür nutzt die Bank (welche bis 4. Februar 2019 als HSH Nordbank AG firmierte) ein risikoadjustiertes Kennzahlensystem, das eine einheitliche und effektive Steuerung der Gesamtbank sicherstellt. Die Steuerung des Hamburg Commercial Bank Konzerns erfolgt dabei im Wesentlichen auf der Basis von Konzernzahlen nach den International Financial Reporting Standards (IFRS) bzw. nach einschlägigen bankaufsichtsrechtlichen Vorschriften.

Im Rahmen der Lageberichterstattung konzentriert sich die Bank auf die bedeutsamsten Steuerungskennzahlen zu den einzelnen Werttreibern des IFRS-Konzerns. Dabei liegt der Fokus zum einen auf der Entwicklung dieser Kennzahlen im Vergleich zum Vorjahr und zum anderen auf deren erwarteter Entwicklung. Der Halbjahresbericht 2021 enthält weitere Informationen zum Steuerungssystem und den definierten Steuerungsparametern der Hamburg Commercial Bank sowie weitere Offenlegungen.